Treuhand | Steuer- und Rechtsberatung Wirtschaftsprüfung | Unternehmensberatung HR-Services | Informatik-Gesamtlösungen

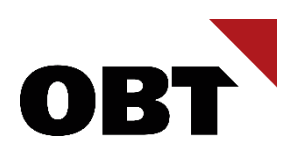

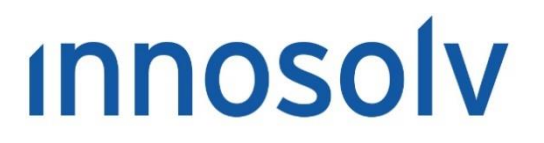

Your Software, Our Passion.

# Releasenotes

### Release 2023 – Servicepack 7

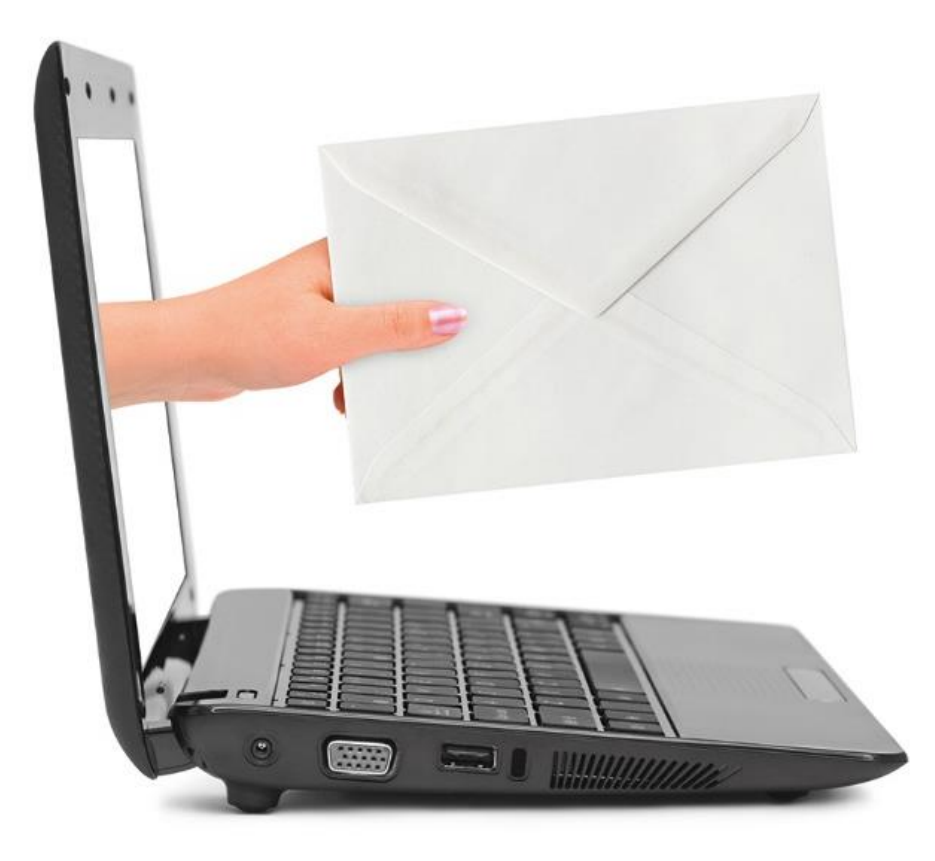

#### **Information:**

Diese Releasenotes basieren auf den Releasenotes der innosolv AG. Wir haben die wichtigen Themen für Sie herausgefiltert und teilweise mit weiteren Hinweisen/Bildern ergänzt. Das Original der Releasenotes der innosolv AG wird mit der Anwendung "innoupgrade" als Download zur Verfügung gestellt

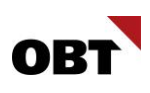

# Inhaltsverzeichnis

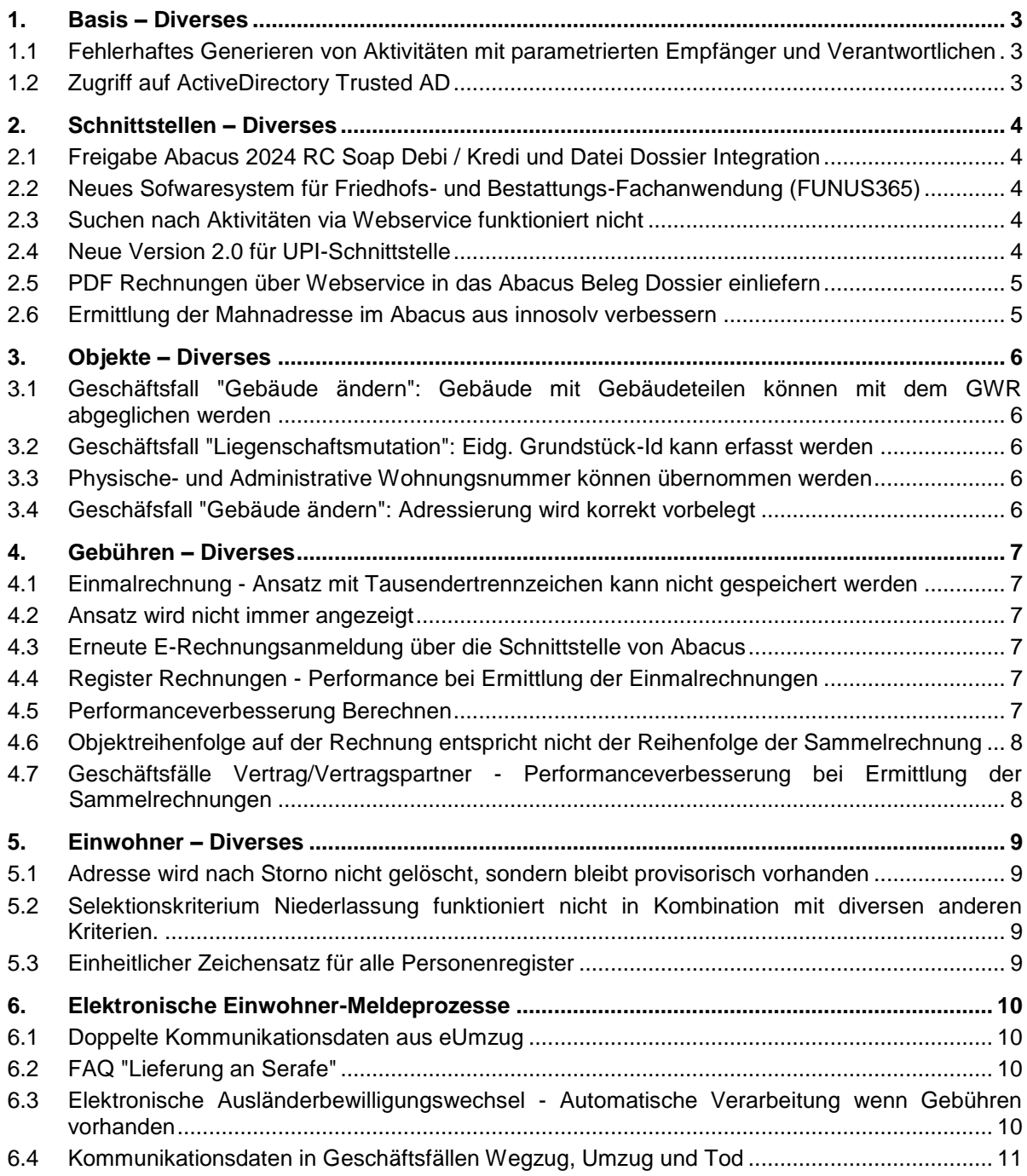

# <span id="page-2-0"></span>1. Basis – Diverses

#### <span id="page-2-1"></span>1.1 Fehlerhaftes Generieren von Aktivitäten mit parametrierten Empfänger und Verantwortlichen

#### **Beschreibung**

Auf einem Aktivitätsthema oder einer -aktion sind Empfänger und ein Verantwortlicher konfiguriert. Wird eine Aktivität mit diesem Thema resp. dieser Aktion im Hintergrund (z.B. via Aufgabenmanager) generiert, erscheint fälschlicherweise die Meldung "Die Organisationseinheit X kann nicht als Verantwortlicher zugewiesen werden, da sie nicht Empfänger ist.".

Sind auf dem Thema resp. der Aktion nur Empfänger (ohne Verantwortlicher) konfiguriert, erscheint zwar keine Fehlermeldung, jedoch wird die Aktivität fälschlicherweise ohne Empfänger generiert.

#### **Lösung**

Aktivitäten können fehlerfrei generiert werden, wenn auf dem Thema resp. der Aktion ein Empfänger resp. Verantwortlicher konfiguriert ist.

#### <span id="page-2-2"></span>1.2 Zugriff auf ActiveDirectory Trusted AD

#### **Beschreibung**

Via Trusted AD können auf Benutzer aus einer anderen Domäne zugegriffen werden. Wird in der innosolv Anwendung ein solcher Benutzer ausgewählt, erscheint bei der Zuweisung eine "E\_ACCESSDENIED" Fehlermeldung.

#### **Lösung**

Die Benutzer aus einer Trusted AD können in der innosolv Anwendung fehlerfrei zugewiesen werden.

# <span id="page-3-0"></span>2. Schnittstellen – Diverses

#### <span id="page-3-1"></span>2.1 Freigabe Abacus 2024 RC Soap Debi / Kredi und Datei Dossier Integration

#### **Beschreibung**

Test der Soap Schnittstelle Debi- und Kredi Integration und die File Schnittstelle Abacus Dossier Integration.

#### **Lösung**

Die SOAP Schnittstellen Debi und Kredi sowie die File Schnittstelle Abacus Dossier für Abacus 2024 RC sind frei gegeben.

#### <span id="page-3-2"></span>2.2 Neues Sofwaresystem für Friedhofs- und Bestattungs-Fachanwendung (FUNUS365)

#### **Beschreibung**

Es soll ein neues Softwaresystem für die Friedhofs- und Bestattungs-Fachanwendung FUNUS365 erstellt werden.

#### **Lösung**

Das neue Softwaresystem "FUNUS365 Gebührenschnittstelle" (Softwaresystem-Id: 543) steht zur Verfügung.

#### <span id="page-3-3"></span>2.3 Suchen nach Aktivitäten via Webservice funktioniert nicht

#### **Beschreibung**

Mit dem Webservice "FindAktivitaet" können Umsystem Aktivitäten suchen und anzeigen. Ist auf der Organisationseinheit des zugehörigen Softwaresystems kein Benutzername zugewiesen, liefert der Webservice fälschlicherweise keine Daten.

#### **Lösung**

Der Webservice "FindAktivitaet" funktioniert korrekt.

#### <span id="page-3-4"></span>2.4 Neue Version 2.0 für UPI-Schnittstelle

#### **Beschreibung**

Es gibt die neue Version 2.0 für die eCH-Standards eCH-0084 und eCH-0085 welche für die UPI Anfragen verwendet werden:

- Abgleich AHVN13 via Sedex
- UPI-Prüfung im Client

Mit den neuen Versionen wird der einheitliche Zeichensatz des Bundes unterstützt.

#### **Lösung**

Die eCH-Standards eCH-0084 und eCH-0085 werden in der Version 2.0 unterstützt. Die Version für den Abgleich AHVN13 kann via Jobdefinitionsposition-Einstellung definiert werden.

Für die Version 2.0 der UPI-Schnittstelle müssen die neuen Sedex-Konfigurationsfelder in der Konfiguration des innoWebservice gesetzt werden:

- SedexWebServiceVersion Version der UPI-Schnittstelle
- SedexWebServiceSedexId SedexId des Sedex-Adapters
- SedexWebServiceUser Benutzername für den WSProxy
- SedexWebServicePassword Passwort für den WSProxy

Die Verbindung zum WebService-Proxy muss zwingend mit HTTPS erfolgen.

Gemäss dem ZAS wird die Version 1 der UPIServices am 31. Dezember 2025 eingestellt und die Version 2 ab dem 1. Januar 2024 zur Verfügung stehen. Mindestvoraussetzung ist Sedex-Version 6.0.10

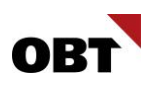

#### <span id="page-4-0"></span>2.5 PDF Rechnungen über Webservice in das Abacus Beleg Dossier einliefern

#### **Beschreibung**

Für die Archivierung der innosolv PDF Rechnungen in das Abacus Dossier werden PDF Dateien in das Abacus Spool Verzeichnis kopiert. Die Dateifreigabe ist ein Sicherheitsrisiko.

#### **Lösung**

Die innosolv PDF Rechnungen werden über den AbaConnect Webservice in das entsprechende Abacus Belegdossier eingeliefert.

#### <span id="page-4-1"></span>2.6 Ermittlung der Mahnadresse im Abacus aus innosolv verbessern

#### **Beschreibung**

Aktuell wird beim Ermitteln der Mahnadresse nur die Anschrift anhand der Zustelladresse auf der Rechnung ermittelt. Früher wurde die Mahnadresse per Tagesdatum ermittelt. Wurde also eine neue Zustelladresse eingetragen, welche per Tagesdatum gültig ist, so wurde diese ermittelt. Im Gegensatz zu früher ist es jetzt nicht mehr möglich, die Mahnadresse durch Angabe einer neuen Zustelladresse

anzupassen. Dies soll wieder ermöglicht werden.

#### *Fazit der Mahnanschrift-Thematik:*

*Die Mahnadresse/Anschrift wird per Tagesdatum ermittelt, damit in jedem Fall die aktuelle Zustelladresse ermittelt wird, egal was auf der Rechnung hinterlegt ist. Die QR Adresse bleibt jedoch basierend auf der Rechnung, da sich der QR Zahlteil auf die Rechnung bezieht. Der Kunde in der Zustelladresse erhält die Mahnung für die Rechnung, welche auf den Debitor lautet.*

Wird gewünscht, dass die Rechnung bzw. der QR Zahlteil auf die Zustelladresse lautet, so soll die Rechnung storniert und erneut gestellt werden. So stehen dem neuen Debitor anschliessend auch die festgelegten Zahlungsfristen zur Verfügung.

#### **Lösung**

Die Mahnanschriftsermittlung ermittelt die Mahnadresse wieder korrekt per Tagesdatum, sodass die Mahnadresse immer aktuell ist und nicht anhand der Zustelladresse ermittelt wird.

# <span id="page-5-0"></span>3. Objekte – Diverses

#### <span id="page-5-1"></span>3.1 Geschäftsfall "Gebäude ändern": Gebäude mit Gebäudeteilen können mit dem GWR abgeglichen werden

#### **Beschreibung**

Einem Gebäude sind Gebäudeteile untergeordnet. Den Gebäudeteilen sind wiederum Wohnungen untergeordnet. Wenn das Gebäude mit dem GWR abgeglichen wird, werden die bestehenden Wohnungen nicht erkannt. Deshalb werden fälschlicherweise nochmals neue Wohnungen vorbelegt.

#### **Lösung**

Im Geschäftsfall "Gebäude ändern" werden bestehende Wohnungen auch dann erkannt, wenn diese via Gebäudeteil zugeordnet sind.

#### <span id="page-5-2"></span>3.2 Geschäftsfall "Liegenschaftsmutation": Eidg. Grundstück-Id kann erfasst werden

#### **Beschreibung**

Der Benutzer definiert im Geschäftsfall "Liegenschaftsmutation" eine neue Liegenschaft inkl. einer Eidg. Grundstück-Id. Nach dem Klick auf den Weiter-Button wird folgende Fehlermeldung ausgegeben: EGRID contains 12 characters.

#### **Lösung**

Der Geschäftsfall kann fehlerfrei durchgeführt werden.

#### <span id="page-5-3"></span>3.3 Physische- und Administrative Wohnungsnummer können übernommen werden

#### **Beschreibung**

Die GWR-Parameter "Physische Wohnungsnummer" und "Administrative Wohnungsnummer" können fälschlicherweise nicht gemeinsam gesetzt werden. Das bedeutet, dass nur die Physische oder die Administrative Wohnungsnummer importiert werden kann.

#### **Lösung**

Die GWR-Parameter "Physische Wohnungsnummer" und "Administrative Wohnungsnummer" können zusammen gesetzt werden. Wenn beide Nummern übernommen werden sollen, und für eine Wohnung auch beide Nummern geliefert werden, dann wird die Physische Wohnungsnummer übernommen.

#### <span id="page-5-4"></span>3.4 Geschäfsfall "Gebäude ändern": Adressierung wird korrekt vorbelegt

#### **Beschreibung**

Der Benutzer aktualisiert die Daten einer Wohnung mit dem Geschäftsfall "Gebäude ändern". Das Feld "Wohnungs-Nr. Adressierung" wird fälschlicherweise aktiviert, obwohl der GWR-Parameter "Physische Wohnungsnummer adressieren" nicht gesetzt ist.

#### **Lösung**

Wenn der GWR-Parameter "Physische Wohnungsnummer adressieren" nicht gesetzt ist, wird das Feld "Wohnungs-Nr. Adressierung" nicht aktiviert.

# <span id="page-6-0"></span>4. Gebühren – Diverses

#### <span id="page-6-1"></span>4.1 Einmalrechnung - Ansatz mit Tausendertrennzeichen kann nicht gespeichert werden

#### **Beschreibung**

Eine Einmalrechnungsposition mit einem Ansatz, der ein Tausendertrennzeichen enthält, kann nicht gespeichert werden.

#### **Lösung**

Einmalrechnungspositionen mit einem Ansatz, der ein Tausendertrennzeichen enthält, können fehlerfrei gespeichert werden.

#### <span id="page-6-2"></span>4.2 Ansatz wird nicht immer angezeigt

#### **Beschreibung**

Nach dem Speichern einer Einmalrechnungsposition mit manuellem Betrag wird der Ansatz nicht mehr angezeigt. Der Ansatz sollte in diesem Fall aber als Information noch zur Verfügung stehen.

#### **Lösung**

Der Ansatz auf einer Einmalrechnungsposition wird, wenn vorhanden, immer angezeigt.

#### <span id="page-6-3"></span>4.3 Erneute E-Rechnungsanmeldung über die Schnittstelle von Abacus

#### **Beschreibung**

Meldet sich ein Kunde erneut als E-Rechnungsempfänger an, so wird die E-Rechnungsregistrierung mit dem neuen Datum aktualisiert, jedoch wird die Verwendung nicht mehr als Standard definiert.

#### **Lösung**

Meldet sich der E-Rechnungsempfänger erneut an, so ist die E-Rechnungsverwendung weiterhin als Standard definiert.

Sind auf dem System E-Rechnungsverwendungen vorhanden, die nicht als Standard markiert sind, so werden diese Subjekte ausgelistet. Die Auslistung der Subjekte erfolgt nur, sofern das Subjekt nicht mindestens eine E-Rechnungsverwendung besitzt, die als Standard definiert ist.

#### <span id="page-6-4"></span>4.4 Register Rechnungen - Performance bei Ermittlung der Einmalrechnungen

#### **Beschreibung**

In diversen Teilanwendungen gibt es ein Rechnungsregister, auf dem Einmalrechnungen erfasst und angezeigt werden können. Die Ermittlung dieser Einmalrechnungen ist in bestimmten Teilanwendungen wie z.B. Objekt unter Umständen sehr langsam.

#### **Lösung**

Die Ermittlung der Einmalrechnungen ist in allen Teilanwendungen performant.

#### <span id="page-6-5"></span>4.5 Performanceverbesserung Berechnen

#### **Beschreibung**

Das Berechnen einer Sammelrechnung dauert bis zu 1 Minute.

#### **Lösung**

Die Ermittlung des Vergleichsverbrauch ist wieder performant.

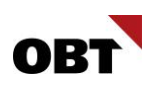

#### <span id="page-7-0"></span>4.6 Objektreihenfolge auf der Rechnung entspricht nicht der Reihenfolge auf der Sammelrechnung

#### **Beschreibung**

Bei mehreren Objekten auf einer Sammelrechnung wird die Reihenfolge über die Verträge auf der Sammelrechnung bestimmt. Unter Umständen werden die Objekte auf der Rechnung in einer anderen Reihenfolge angezeigt.

#### **Lösung**

Die Objektreihenfolge auf der Rechnung entspricht der Reihenfolge der Verträge auf der Sammelrechnung.

#### <span id="page-7-1"></span>4.7 Geschäftsfälle Vertrag/Vertragspartner - Performanceverbesserung bei Ermittlung der Sammelrechnungen

#### **Beschreibung**

Wenn die bestehenden Sammelrechnungen eines Subjekts mit sehr vielen Verträgen ermittelt werden, dauert dies unter Umständen sehr lange.

#### **Lösung**

Die Ermittlung bei vielen Verträgen ist schnell.

# <span id="page-8-0"></span>5. Einwohner – Diverses

#### <span id="page-8-1"></span>5.1 Adresse wird nach Storno nicht gelöscht, sondern bleibt provisorisch vorhanden

#### **Beschreibung**

Ein Wegzug wird storniert. Das Meldeverhältnis kann gelöscht werden, jedoch bleibt die Adresse nach der Löschung des Meldeverhältnisses als provisorisch und als "nicht VonEWKGesperrt" vorhanden.

#### **Lösung**

Beim Löschen eines stornierten Wegzug-Meldeverhältnisses wird die zugehörige Hauptadresse ebenfalls gelöscht, sofern diese keine weiteren Verwendungen aufweist.

#### <span id="page-8-2"></span>5.2 Selektionskriterium Niederlassung funktioniert nicht in Kombination mit diversen anderen Kriterien.

#### **Beschreibung**

Bei der Einwohnerauswertung funktioniert das Kriterium Niederlassung nicht in Kombination mit den Kriterien Regelung, Ausländerkategorie, Unterkategorie Grenzgänger, Unterkategorie Kurzaufenthalter L, Unterkategorie Meldepflichtiger bei ZEMIS, Zuzugskanton, Aufenthaltart oder Vor- /Nach Mutation. Es erscheint ein Fehler.

#### **Lösung**

Die Selektionskriterien können ohne Fehler kombiniert werden.

#### <span id="page-8-3"></span>5.3 Einheitlicher Zeichensatz für alle Personenregister

#### **Beschreibung**

Die Namen von Schweizer Bürgern, die Sonderzeichen enthalten, können nicht immer als solche mit der exakten Schreibweise in das Zivilstandsregister eingetragen werden. Der Bundesrat hat deshalb beschlossen, die in den amtlichen Personenregistern verwendeten Sonderzeichen zu harmonisieren. Der Datenqualitätsjob "Datenaustausch eCH - nicht eCH-konforme Namen" soll entsprechend den Vorgaben angepasst werden.

#### **Lösung**

Der Datenqualitätsjob "Datenaustausch eCH - nicht eCH-konforme Namen" ermittelt die Zeichen gemäss dem vom Bund vorgesehen Zeichensatz.

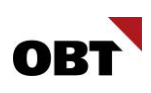

# <span id="page-9-0"></span>6. Elektronische Einwohner-Meldeprozesse

#### <span id="page-9-1"></span>6.1 Doppelte Kommunikationsdaten aus eUmzug

#### **Beschreibung**

Werden in eUmzugsmeldungen Kommunikationsdaten geliefert, werden diese im Weg- und Umzug eingelesen und im Geschäftsfall dargestellt.

Diese von der Plattform gemeldeten Kommunikationsdaten werden jedoch doppelt eingelesen. Auch funktioniert das Herauslöschen der Kommunikations-Einträge vom eUmzug nicht, diese werden nach Abschluss des Geschäftsfalls trotzdem auf dem Einwohner gespeichert (sofern keine Validierungsfehler).

#### **Lösung**

Das Einlesen der Kommunikationsdaten aus eUmzugsmeldungen in den Geschäftsfällen Wegzug und Umzug funktioniert korrekt. Aus der Tabelle entfernte oder als "zu löschen" markierte Kommunikationseinträge werden bei Abschluss des Geschäftsfalls richtig verarbeitet.

#### <span id="page-9-2"></span>6.2 FAQ "Lieferung an Serafe"

#### **Beschreibung**

Die Haushaltsart hat für diverse Umsysteme Einfluss. Die Serafe (zuständig für die Verrechnung der Radio- und Fernsehgebühren) bildet aufgrund der Haushaltsart die Haushaltszugehörigkeiten. Die Verarbeitung bei Serafe sorgt immer wieder für Unklarheiten.

Beispiel:

- Was passiert mit mehreren Kollektivhaushalten im gleichen Gebäude?
- Wie werden Privathaushalte mit EWID 999 verrechnet?
- Kann die Haushaltsart auf dem Objekt frei definiert werden oder erfolgt die Anpassung über das GWR?

#### **Lösung**

Im Benutzerhandbuch gibt es neu das Kapitel "FAQ zu Serafe". Diverse Fragen zur Haushaltsbildung werden darin beantwortet. Die Informationen sind zum Stand November 2023.

#### <span id="page-9-3"></span>6.3 Elektronische Ausländerbewilligungswechsel - Automatische Verarbeitung wenn Gebühren vorhanden

#### **Beschreibung**

Mit SP 2023.05 wurde implementiert, dass SEM-V4 Meldungen mit Gebühren nur automatisch verarbeitet werden, sofern auf dem Einwohner ein Vorinkasso existiert (manuell oder via eUmzug) und dieses sich mit den Gebühren aus der Meldung deckt.

Ist dies nicht der Fall, wird keine automatische Verarbeitung durchgeführt und die Aktivität bleibt offen. Es gibt Städte und Gemeinden, in welchen die Gebühren nicht durch diese eingetrieben wird, sondern das Migrationsamt selbst. Somit wird gefordert, dass die Abhängigkeit zu den Gebühren/dem Vorinkasso bei der automatischen Verarbeitung konfiguriert werden kann.

#### **Lösung**

Die Meldungen "Wechsel- und Verlängerung Ausländerbewilligung" sowie "Änderung Biometriedaten" können automatisiert durchgeführt werden. Es kann konfiguriert werden, dass die Gebühren durch ein Vorinkasso (manuell oder via eUmzug) gedeckt sein müssen, damit die automatische Verarbeitung durchgeführt wird.

Der Parameter "Berücksichtigung Gebühren für autom. Verarbeitung" auf der Jobdefinitionsposition "Import Elektronische Ausländerbewilligungswechsel" muss dafür aktiviert sein.

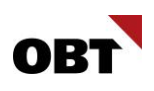

#### <span id="page-10-0"></span>6.4 Kommunikationsdaten in Geschäftsfällen Wegzug, Umzug und Tod

#### **Beschreibung**

Mit dem Workflowparameter "EWD\_E\_MoveMoveOut\_SaveCommunication" = '1' wird gesteuert, dass Kommunikationsdaten aus Portalmeldungen nach dem Abschluss eines Weg-/Umzuges auf dem Einwohner abgespeichert werden.

Mit Servicepack 5 für Release 2023 wurde angepasst, dass die Kommunikationsdaten in den Geschäftsfällen Wegzug und Umzug dargestellt werden, falls der Workflowparameter "EWD\_E\_MoveOut\_ShowCommunication" aktiviert ist.

Fälschlicherweise wurde der Parameter nicht mit dem Wert '1' ausgeliefert.

Der Parameter "EWD E MoveMoveOut SaveCommunication" steuert lediglich noch, ob Kommunikationsdaten aus der Portalmeldung eingelesen und vorbelegt werden. Dies führt dazu, dass Kommunikationsdaten nach dem Abschluss des Geschäftsfalls nicht gespeichert werden.

#### **Lösung**

In den Geschäftsfällen Wegzug, Umzug und Tod wird die Darstellung der Kommunikationen mittels Workflowparameter "ShowCommunication" standardmässig aktiviert, sofern diese nicht bereits übersteuert wurde.

Zu besserem Verständnis wird der "SaveCommunication"-Parameter in "LoadPortalCommunication" umbenannt.